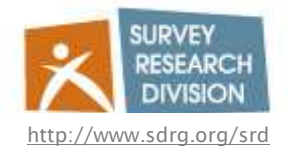

How to logon to the Morpheus or Erebus Terminal Server

NOTE: You do not need to log into the VPN before connecting to the terminal server. In fact, it is NOT recommended to use the VPN. Your login id and password will be the same ones you use to log onto the network at the office.

To log into Morpheus:

- Go to Start-->All Programs-->Accessories-->Remote Desktop Connection *(if Remote Desktop Connection does not show up in the Accessories Menu look here instead: Start-- >All Programs-->Accessories-->Communications-->Remote Desktop Connection)*
- Enter Morpheus.srd.washington.edu as the computer name and click Connect

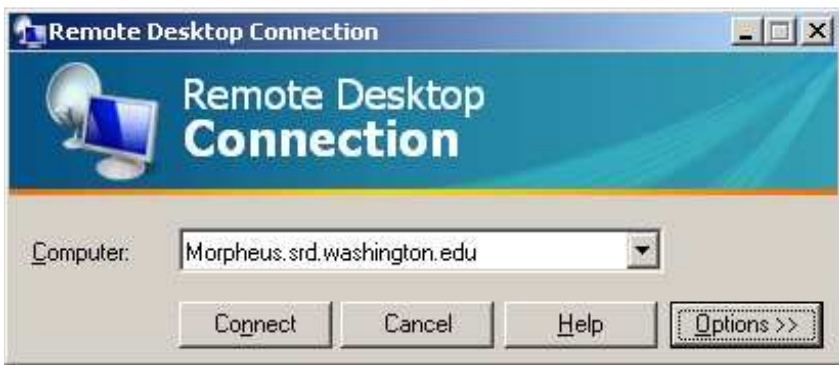

• The next screen to come up will be a logon screen. You may use your existing SDRG network logon name and password. The only difference will be the addition of the SDRG domain 'sdrg@uw'. Depending on the version of Windows you are running there may be a separate line to enter the sdrg@uw domain - if not, please enter it before your user name as shown below.

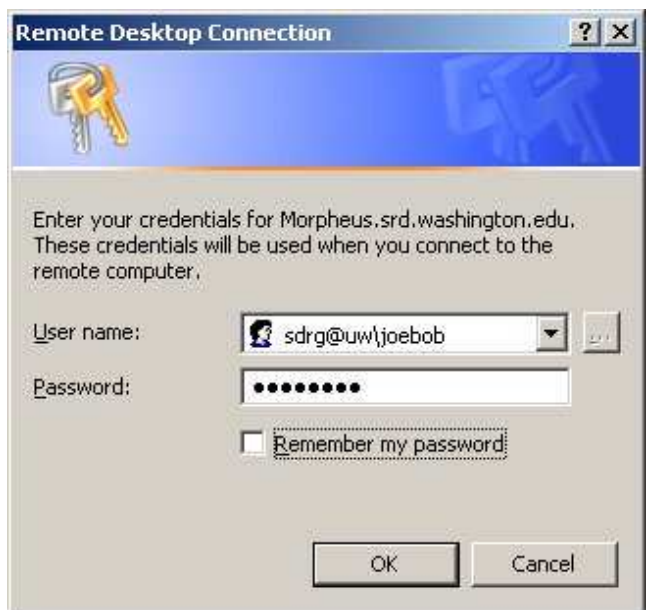

• Your personal desktop on Morpheus will open in a new window. You will have access to all your mapped drives and saved files.

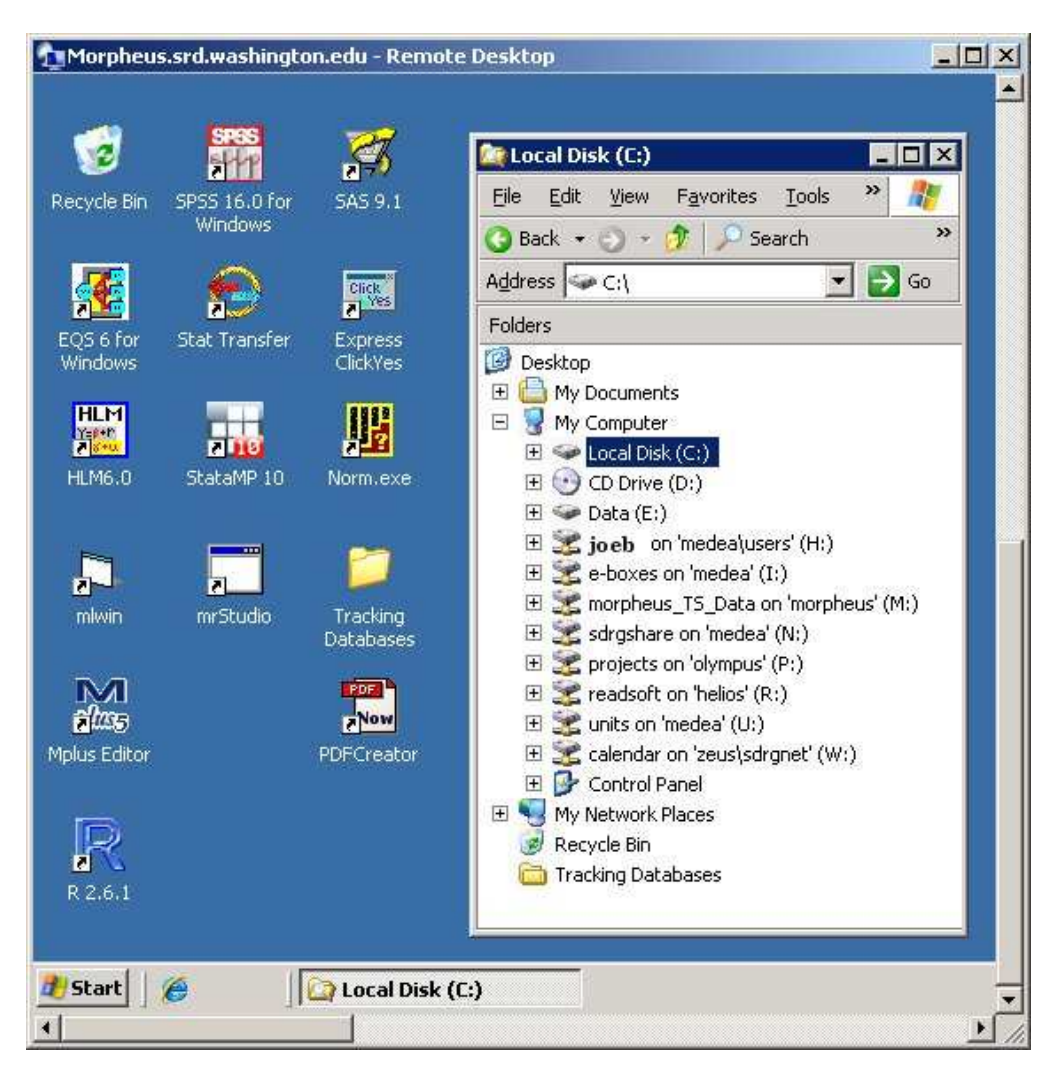

To log into Erebus all steps are the same except for the computer name:

• Computer: Erebus.srd.washington.edu